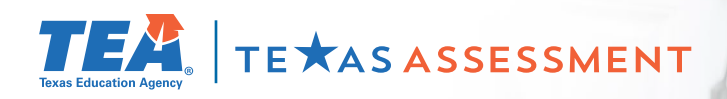

# **Log In & Learn More**

## **Starting June 30**

**Log In to your district's parent portal to Learn More about your child's STAAR End-of-Course results and how you can provide additional support at home.**

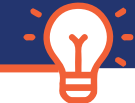

### **FOLLOW 4 EASY STEPS!**

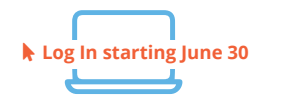

**1** - Starting **June 30**, **Log In** to your district's parent portal.

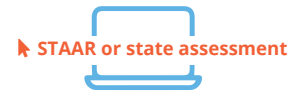

**2** - Click on the link or icon that says **STAAR** or **state assessment**. If you're having trouble finding it, contact your school.

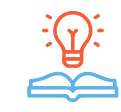

**3** - **Learn More** about your child's Endof-Course results, including how they answered test questions, and find personalized resources to support their learning at home.

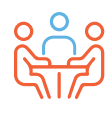

**4** - At the beginning of the school year, discuss the results with your child's teacher and work together to support your child's learning.

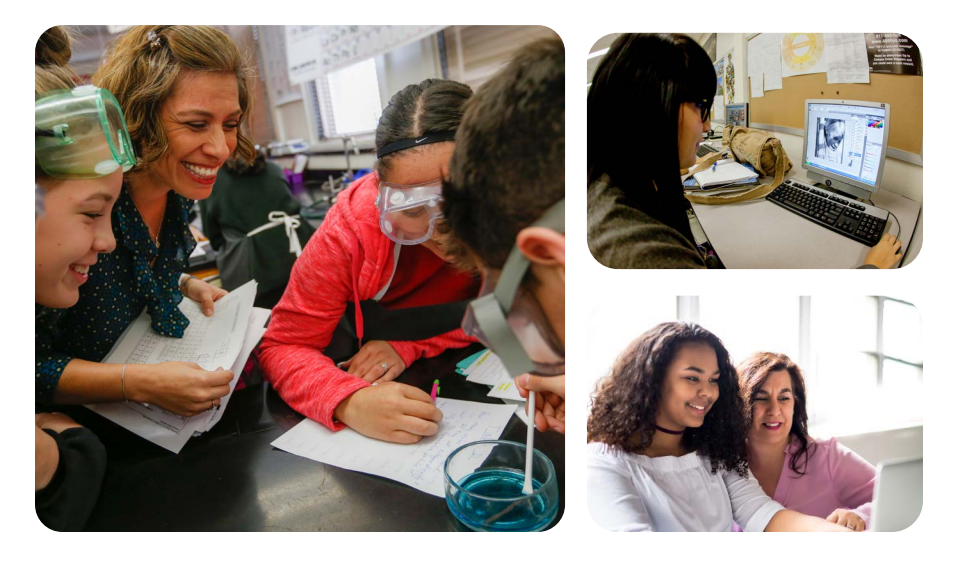

#### **VISIT**

**[TexasAssessment.gov](https://www.texasassessment.gov/)**

#### **PARENTS AND FAMILIES ARE CRITICAL PARTNERS IN YOUR CHILD'S SUCCESS.**

The Texas Education Agency is committed to making sure you are informed and have an accurate picture of your child's progress. Follow these 4 steps to **Log In & Learn More.**